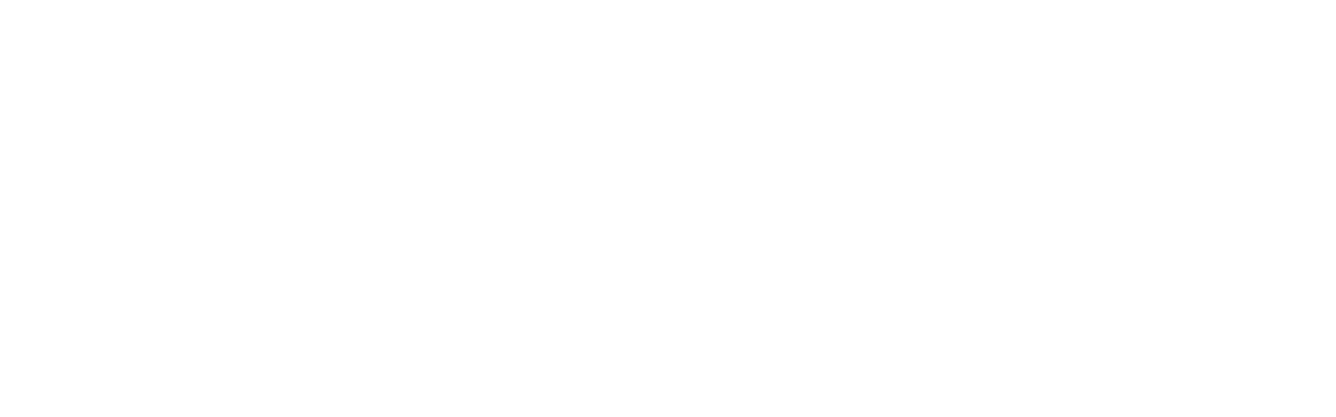

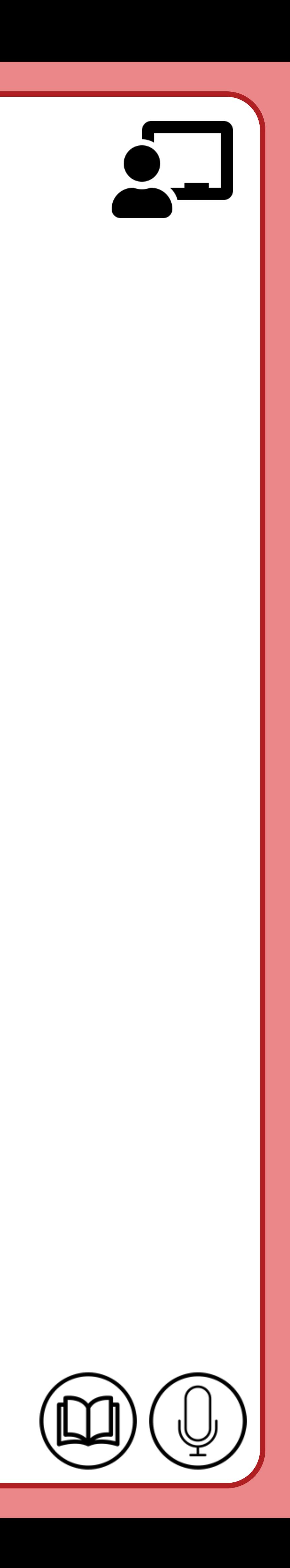

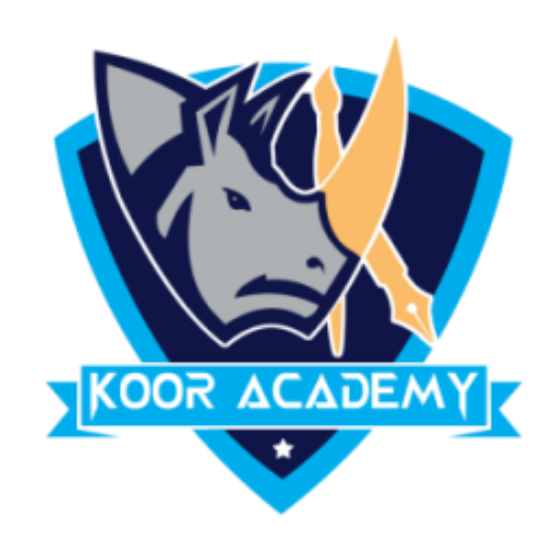

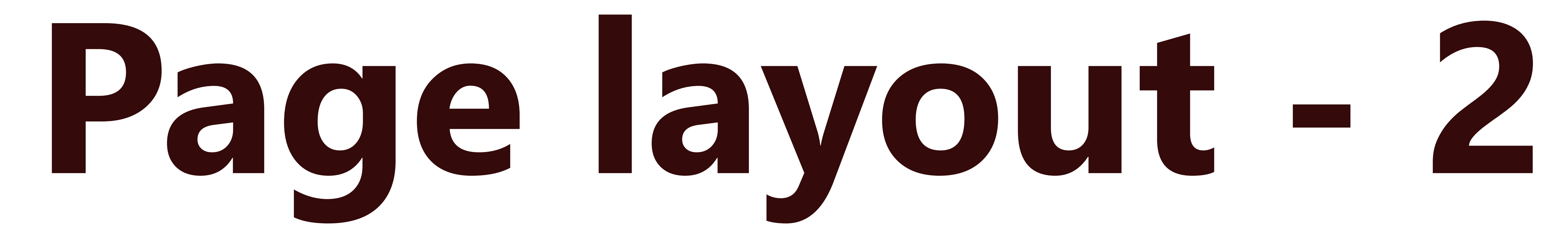

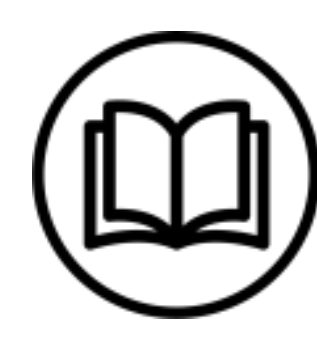

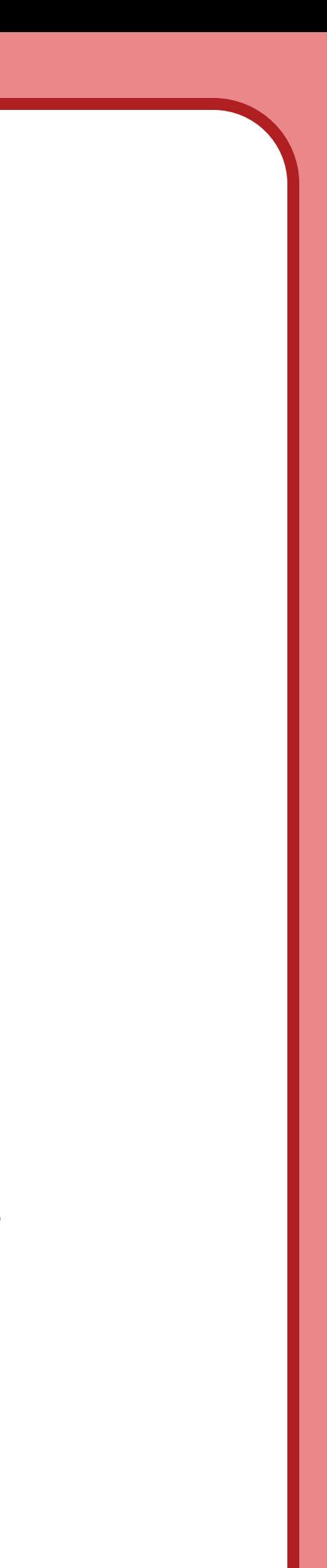

# V Page background

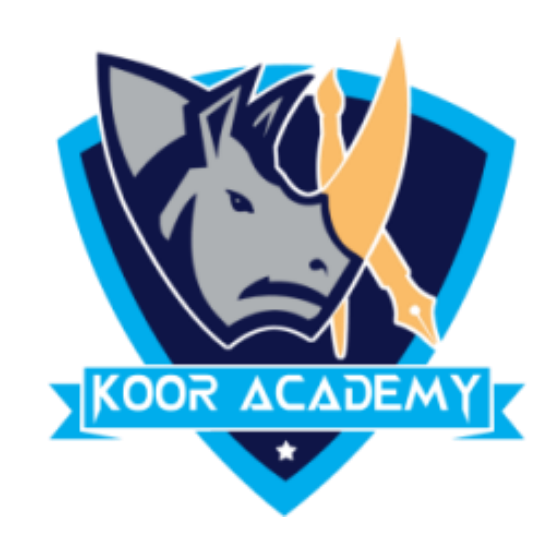

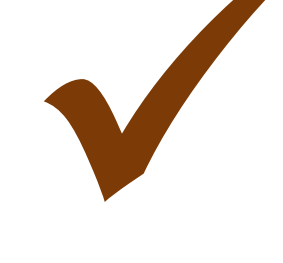

## In Microsoft Word, you can have a page border, which gives you a border

## around the page. Click on the Page Layout tab. In the Page Background

## group, click the Page Borders option. You can change the page color using

page color tab

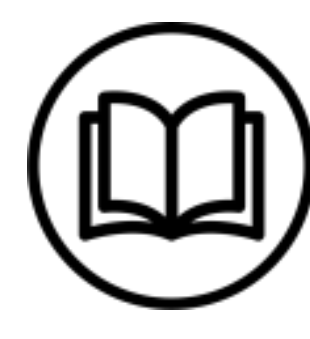

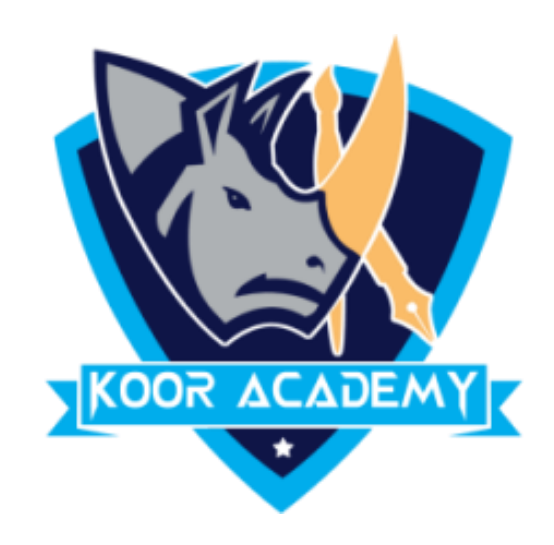

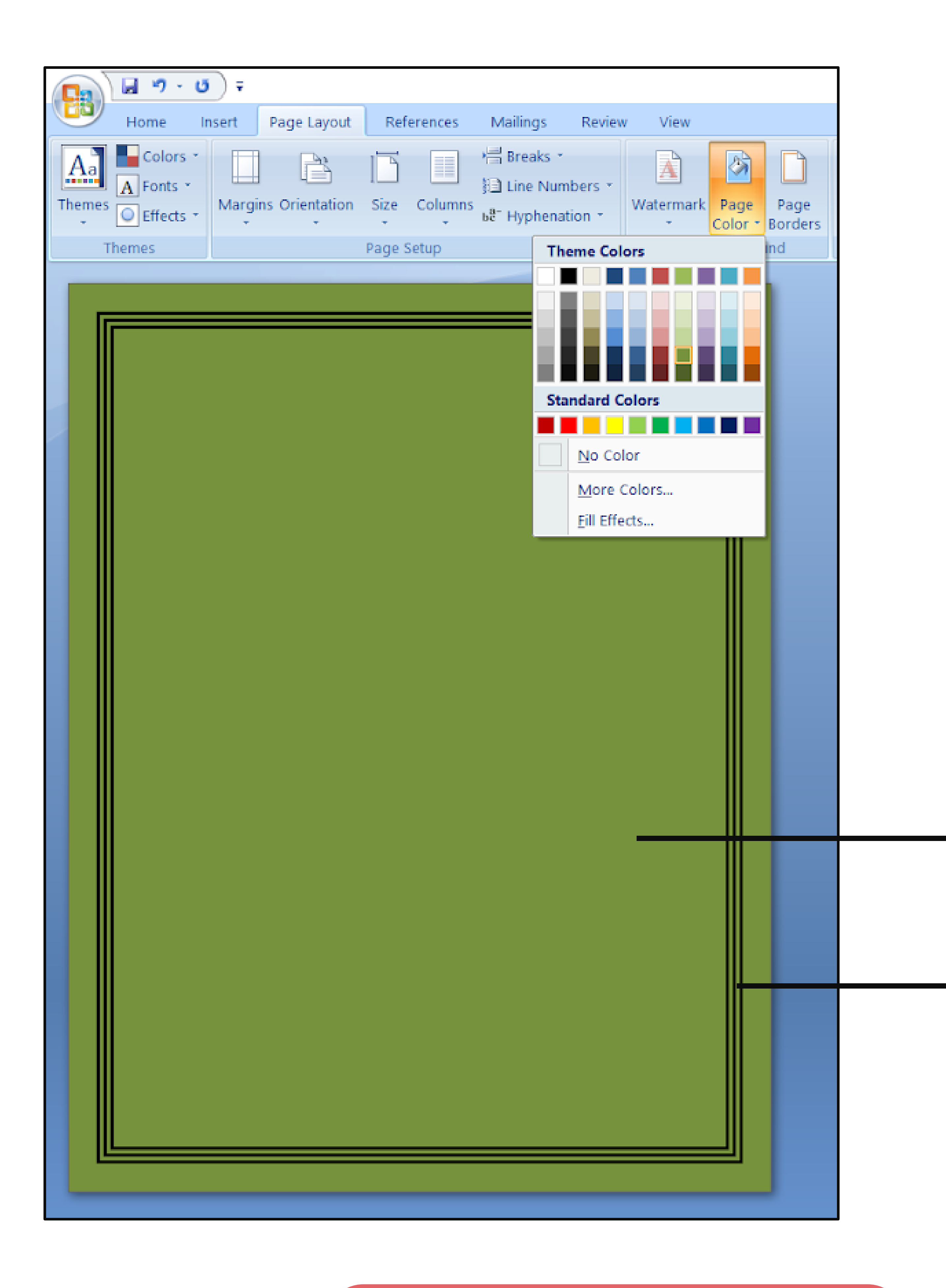

# Page color Page border

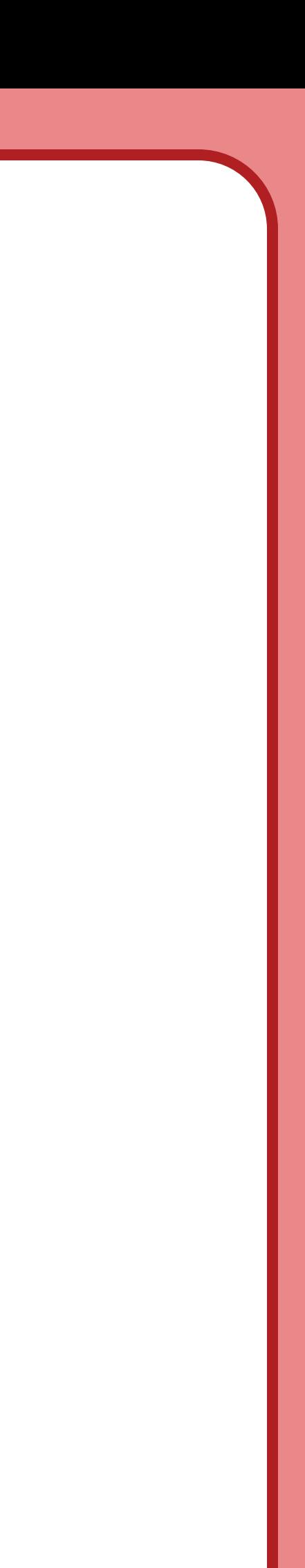

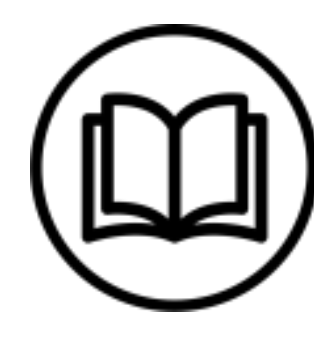

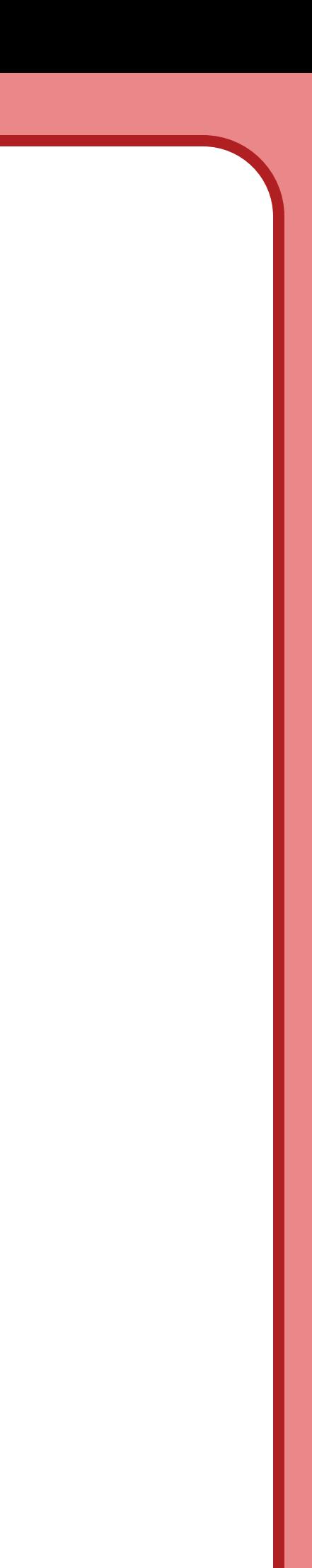

# v Page column

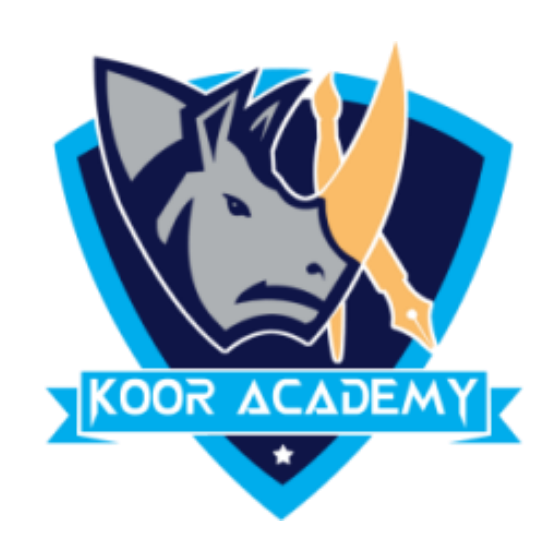

# Microsoft Word columns help to create a better looking document when

## that document is text heavy. Page breaks move text to a new page before

## reaching the end of a page.

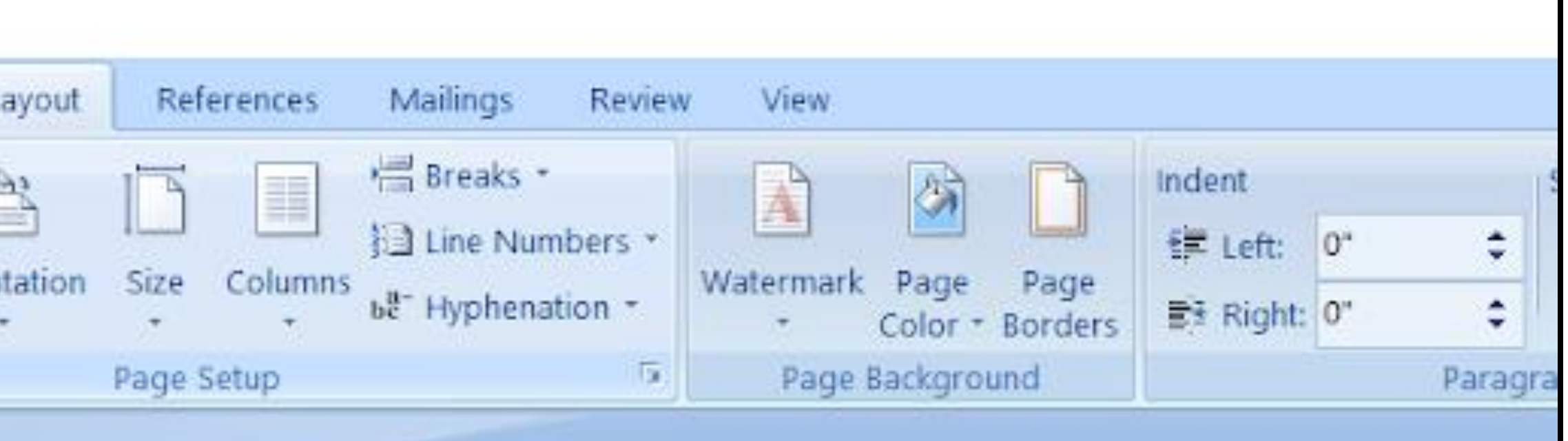

## **Important Contact Info**

### ity of Orlando

olice Dept: 321.000.1728

nimal Control:321:0008915

Vater/Sewage:321:555:6142

eneral:321.333.654

### easing Office:

hone: 434.675.342

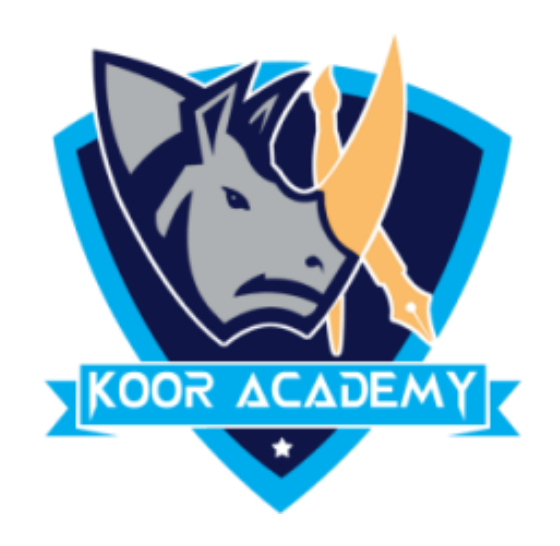

ax:654.974.4899

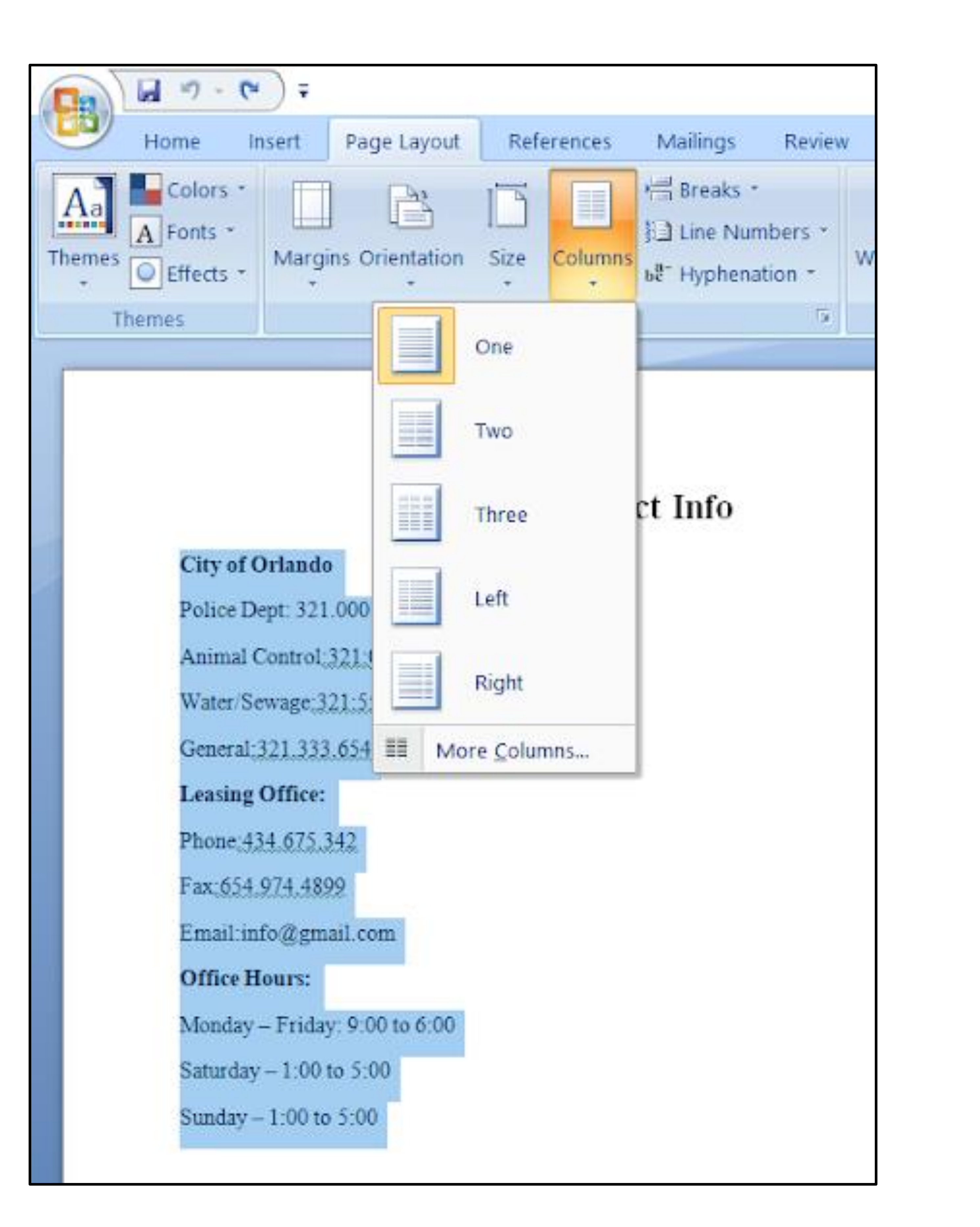

mail:info@gmail.com

### **Office Hours:**

![](_page_4_Picture_109.jpeg)

Monday-Friday: 9:00 to 6:00

Saturday-1:00 to 5:00

Sunday-1:00 to 5:00

![](_page_4_Picture_20.jpeg)

![](_page_4_Picture_21.jpeg)

![](_page_5_Picture_7.jpeg)

![](_page_5_Picture_8.jpeg)

![](_page_5_Picture_9.jpeg)

![](_page_5_Picture_5.jpeg)

![](_page_5_Picture_0.jpeg)

# Watermark is simply that image or text that appears mainly behind the

## main document. Its purpose is to make it more difficult for the original

## image to be copied or used without permission.

![](_page_6_Picture_12.jpeg)

![](_page_6_Picture_13.jpeg)

![](_page_6_Picture_14.jpeg)

![](_page_6_Picture_0.jpeg)

![](_page_6_Picture_2.jpeg)

## Watermark